# FINANCIAL COMPLAINTS REDRESS **SYSTEM**

The Deciders

May 2023

## **INDEX**

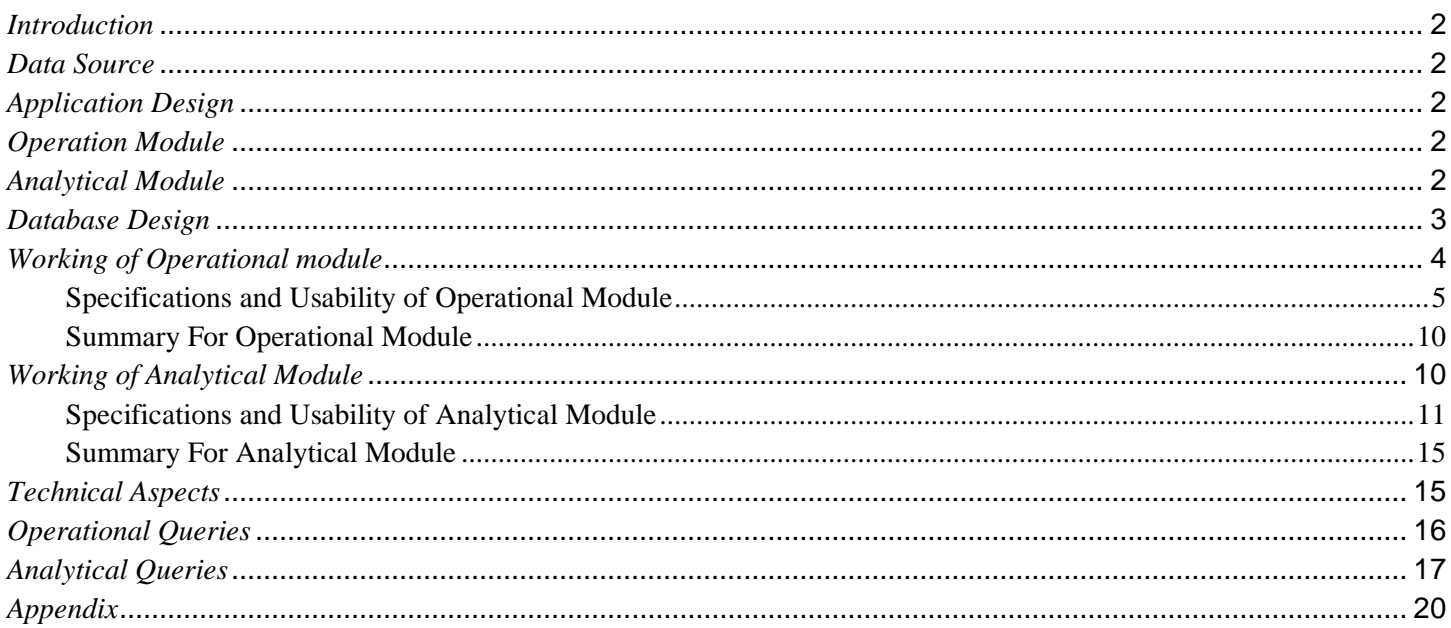

## <span id="page-2-0"></span>*Introduction*

The Financial Complaints Redress System is a data-intensive application designed to analyze and resolve financial complaints against various companies. Inspired by the recent events of multiple firms facing financial complaints, we built a system capable of handling a large volume of complaints, tracking their status, and providing insights to the stakeholders. The system has two main functionalities - operation and analytics. The operation primarily focuses on receiving and tracking complaints, while analytics assists in examining the data in real time, revealing significant trends, and aiding in strategic decision-making.

## <span id="page-2-1"></span>*Data Source*

Source link: [Consumer Complaint Database.](https://www.consumerfinance.gov/data-research/consumer-complaints/search/?date_received_max=2023-05-02&date_received_min=2011-12-01&page=1&searchField=all&size=25&sort=created_date_desc&tab=List) Mockaroo:- <https://www.mockaroo.com/> (For names and addresses) Python Packages for random number generators.

## <span id="page-2-2"></span>*Application Design*

Developing tools include: Python, MySQL Workbench, PyQt Designer. It requires additional packages to install:-

- 1. Pandas
- 2. Numpy
- 3. Matplotlib
- 4. Mplcusror

The application consists of two main modules: Operation Module and Analytical Module.

## <span id="page-2-3"></span>*Operation Module*

Customers can register with this part of the system, log in, submit complaints against different financial institutions, and then track the status of their complaints by using this part of the system. If a complaint is filed against a company, the customer may include information such as the type of product, the issue, and the company against which the complaint is filed. In order to track the complaint, the system validates these details and creates a unique complaint ID.

## <span id="page-2-4"></span>*Analytical Module*

As part of this module, we will analyze the data that has been collected from the operation module and the government websites. In the dashboard you can find information on the performance of different companies, the number of complaints totaled and resolved, as well as various trends determined by the time, place, and type of issue. There is also forecasting, and comparative analysis performed between companies as part of the system. The administrative feature also enables the data flow from operational tables to be retrieved in real-time for the purpose of making urgent decisions based on realtime data.

## <span id="page-3-0"></span>*Database Design*

During the design process, a picture of normalized tables has been kept in mind, as well as the integrity constraints associated with all the tables. Creating a product with this system was effective due to its simplicity and effectiveness. Normalization of the database ensured that data was stored efficiently, and redundancies were eliminated. This resulted in a lightweight design that was easy to maintain and update. This allowed for a more efficient and reliable product.

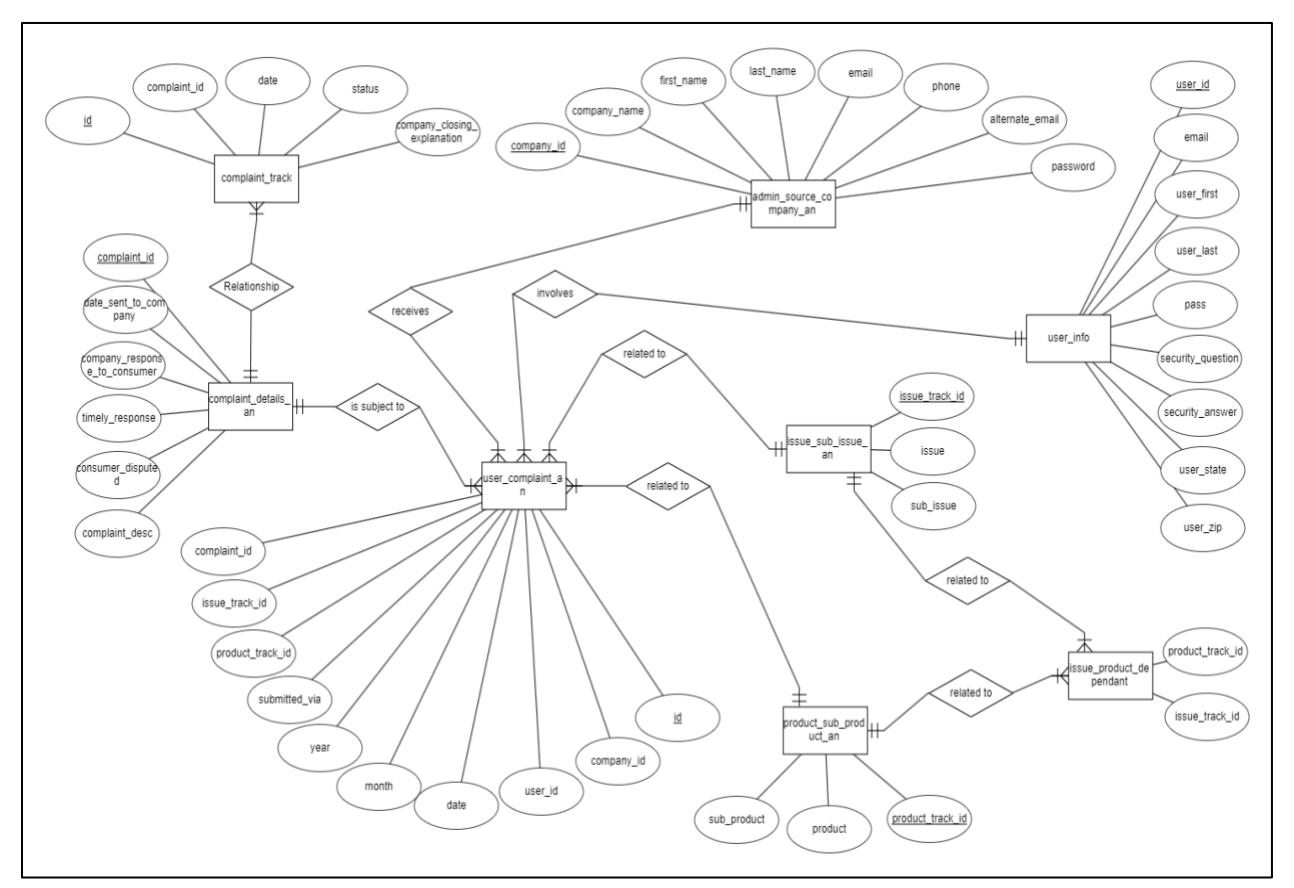

Fig 1. ER Diagram

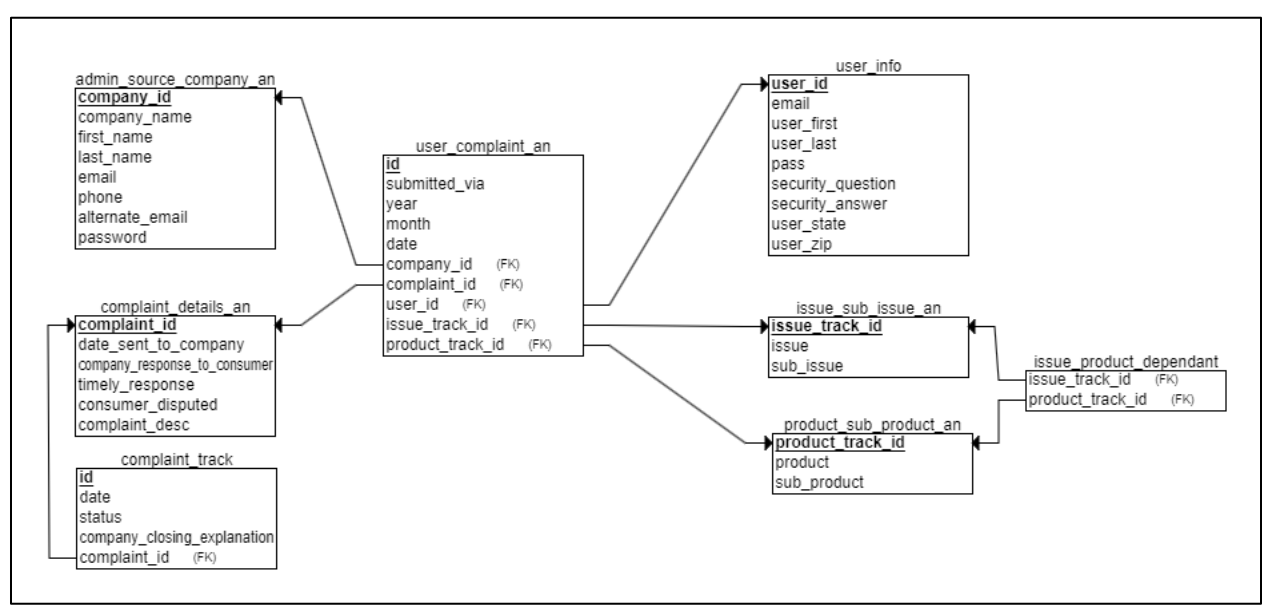

Fig 2. Relational Schema

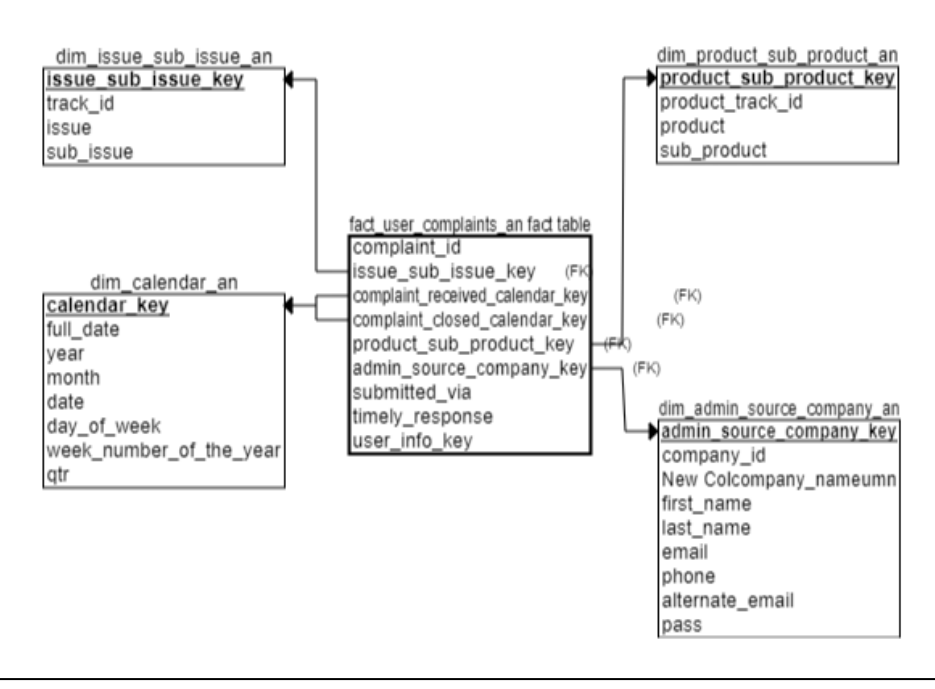

Fig 3. Star Schema

## <span id="page-4-0"></span>*Working of the Operational module*

The operational aspect revolves around 2 primary roles: the *User* and the *Company Representative*. Each role has distinct features. For instance, the user can log in or create a new account and submit a complaint against the company, while the company representative's role involves addressing the complaint raised by users. Within our database, users can lodge complaints against companies. To initiate a complaint, certain factors must be taken into account, such as the specific product and sub-product involved, as well as the main issue and corresponding sub-issue. There exists a relationship between the product and the issue, which enables the complaint process.

Once all necessary information is provided, users are directed to a review page. A unique complaint ID is generated and assigned to the user, which serves as a crucial reference for tracking the progress of the complaint.

*For company representatives*, they have the ability to monitor and manage complaints. They can track the status of each complaint and have the option to shift its status to different stages, such as "working," "in progress," or "closed." This allows them to effectively address and resolve the raised complaints.

## <span id="page-5-0"></span>**Specifications and Usability of Operational Module**

*1. Login page* 

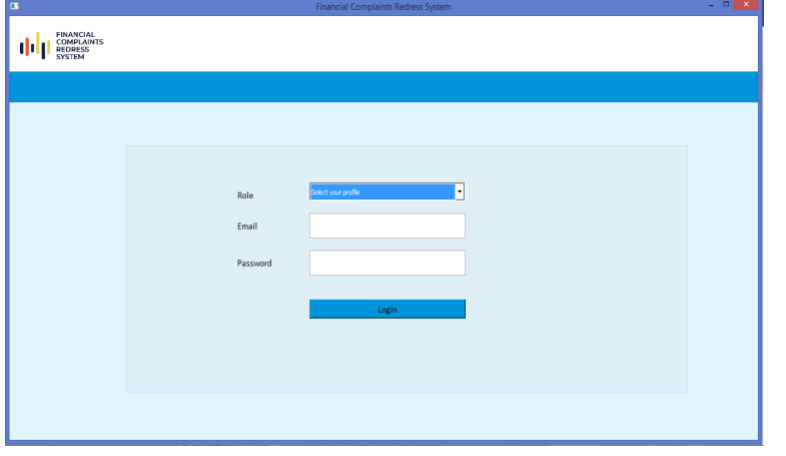

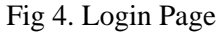

#### *2. Creating a New Account*

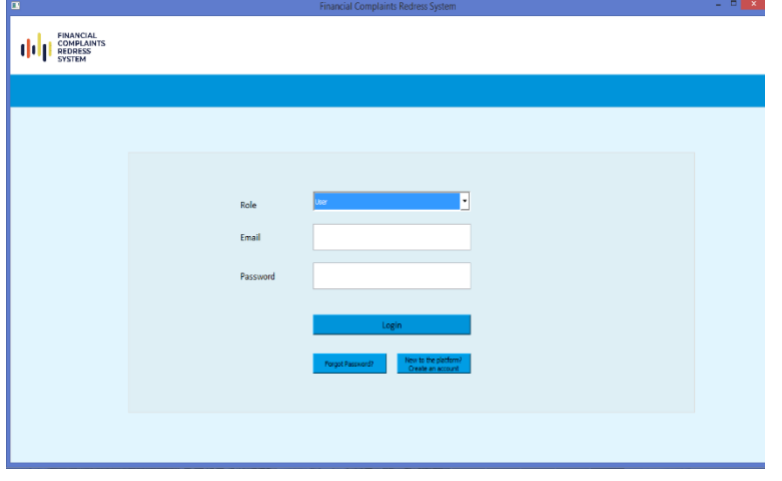

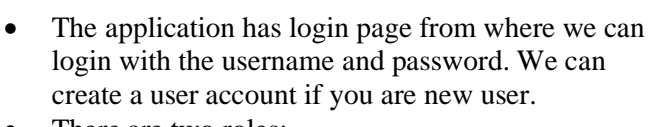

- There are two roles:
- **User** User can raise complaint and track complaint.
- **Company Representative** can see the complaints raised under his company and change status of complaints.

- After selecting the user role, three options appear on the portal. Out of which one of them is '*Create an account*'.
- This option allows the user to establish a personal account.

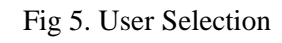

### *3.Validation on confirming passwords*

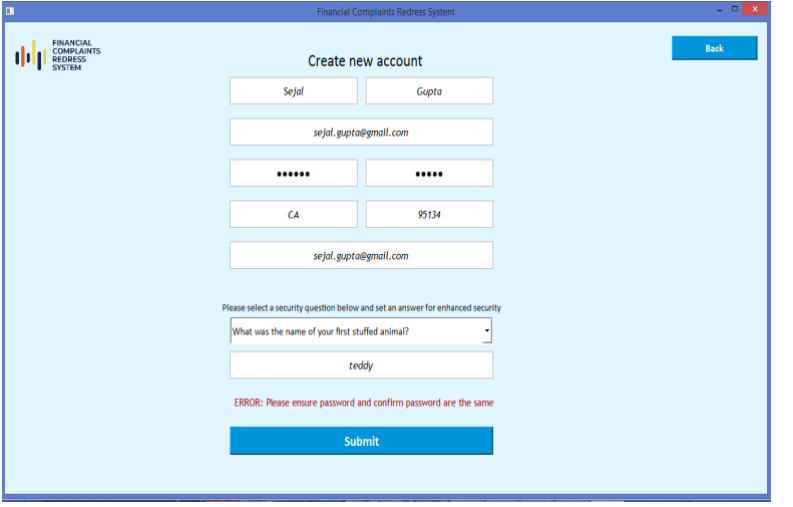

Fig 6. Password Validation

- During the account creation, user is required to provide mandatory details including full name, user id, email id, city, and zip code. If any field is left empty, the user is prompted to fill those details.
- Password validation ensures that both password and confirm password matches.
- User is also asked to select a security question and provide an answer for added security.
- Duplicate email id and user id is detected to avoid account duplication.
- Once the user clicks "submit," their account is successfully created, and they can set their password.

*4. Validation if the user already exists* 

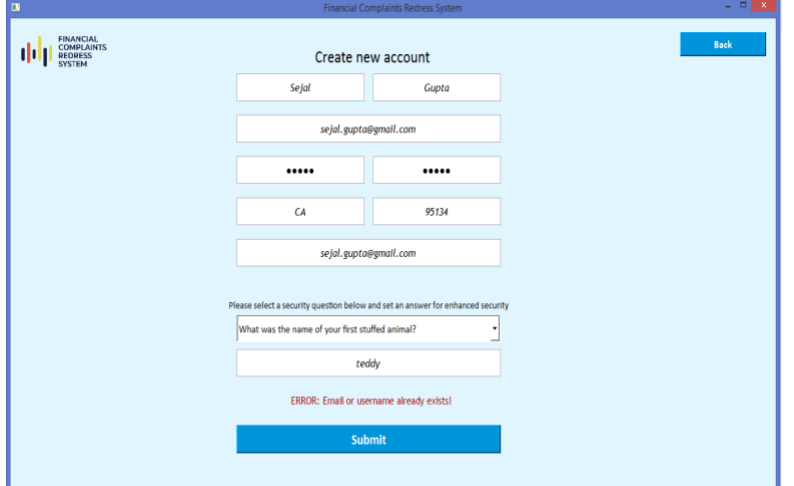

Fig 7. Password Validation

*5. Successful creation of account*

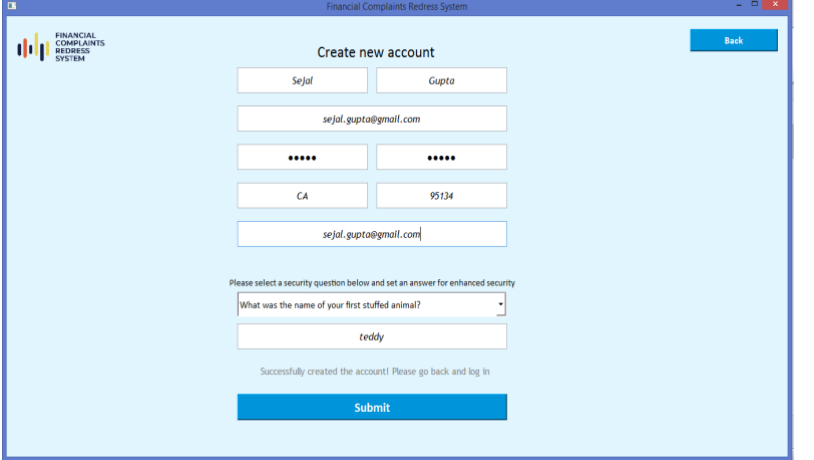

Fig 8. Successful Account Creation

#### *6. Forgot Password*

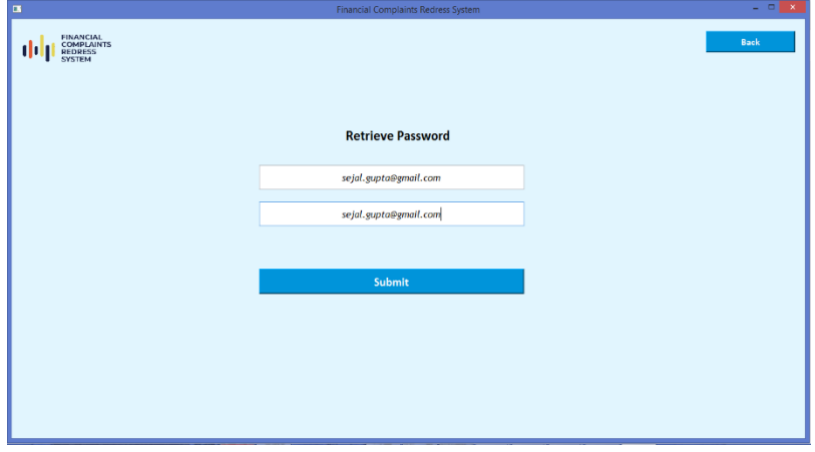

• When any user tries to create an account with already used email id or user id, the account will not be created

• User will also get a prompt on the portal indicating the user id or email id is used

- When all user details are validated, the account will be created successfully
- User will also get a prompt on the portal indicating the same

- After selecting the user role, three options appear on the portal. Out of which one of them is '*Forgot Password'*
- This option allows the user to retrieve the forgotten password
- The user is required to enter both user id and email id linked to his/her account

Fig 9. Forgot the password

Financial Complaints Redress System

#### *7. Resetting the password after the validation*

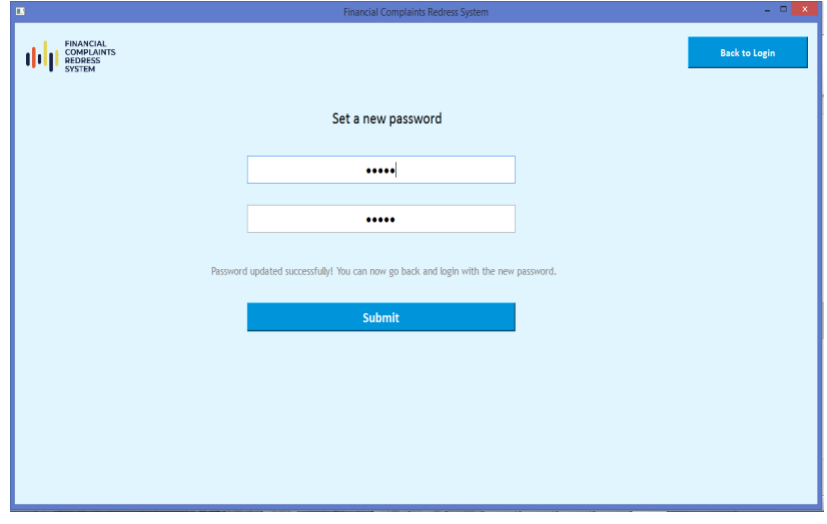

Fig 10. Successful resetting of password

#### *8. Successfully logged in as a user*

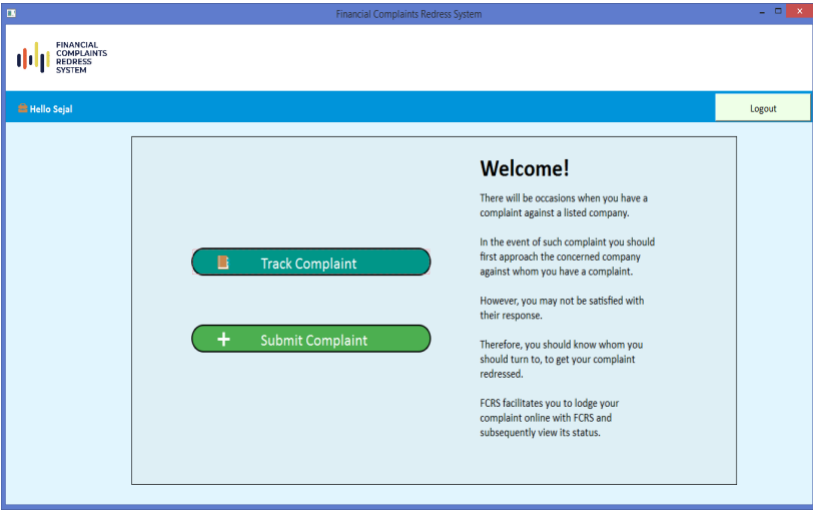

Fig 11. Successfully logged in as a user

- Once the user enters correct answer to the security question, the user will then be asked to provide the new password
- Password validation ensures both the password and confirm password are the same
- User will be prompted if both passwords does not match
- Once both passwords are validated, user will be promoted about the successfully resetting of the password

• The user can perform two operations:

- Raise a complaint by clicking on **'submit complaint'** button.
- Track the status of complaints by clicking on '**Track Complaint'** button.

9. *Submit Complaint*: There are five steps to raise a complaint. All are mandatory. We cannot go to the next step without filling in all the details. There would be a message box alert raised if we do so.

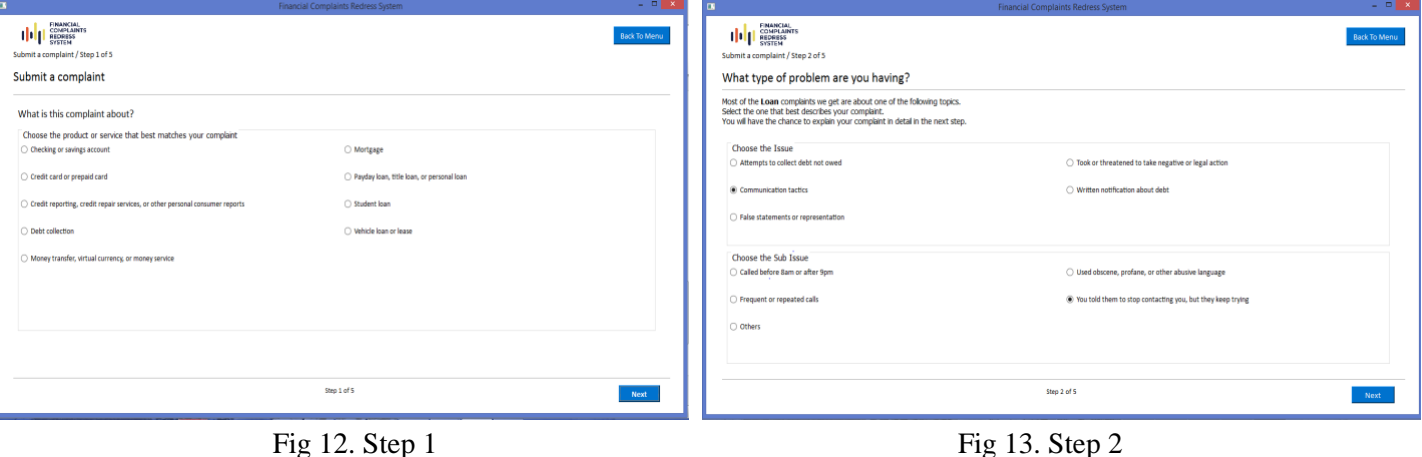

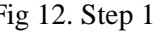

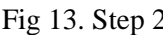

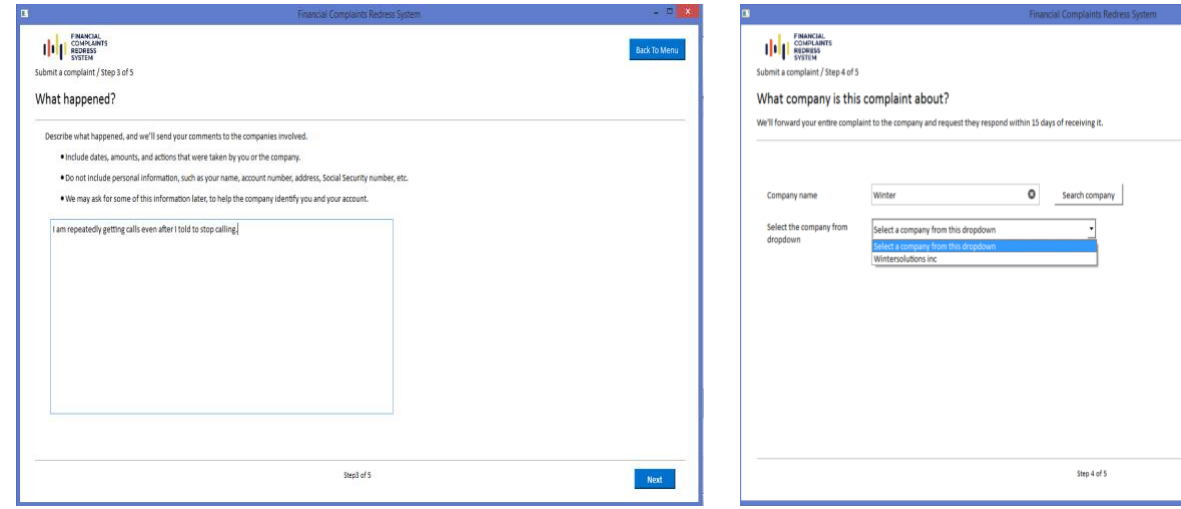

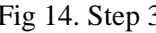

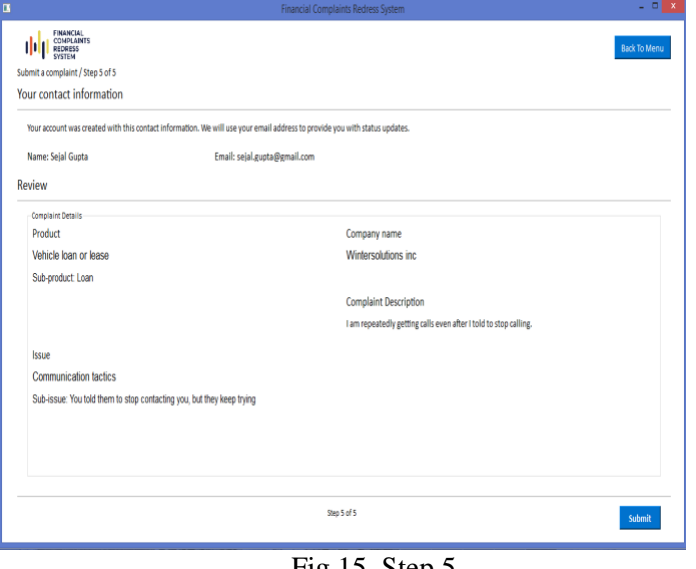

Fig 15. Step 5

| $\mathbf{u}$                                                                                                  | Financial Complaints Redress System                                                                                                    | - 8 × 1                                                                                                    |
|----------------------------------------------------------------------------------------------------|----------------------------------------------------------------------------------------------------|----------------------------------------------------------------------------------------------------|
| FINANCIAL<br>COMPLAINTS<br>REDRESS<br>ФŲ<br><b>SYSTEM</b><br>Select the complaint ids from the following list |                                                                                                    | <b>Back To Menu</b>                                                                                                    |
| <b>Complaint Ids</b><br>6980009<br>6980007<br>6980003<br>6980002<br>6980001<br>Total complaints: 5            | Complaint 6980009 has been closed<br><b>History</b><br><b>Complaint Received</b><br>19 May 2023<br>19 May 2023<br><b>Complaint In Progress</b><br>19 May 2023<br>Closed without relief<br>Complaint Details<br>Product<br>Vehicle loan or lease<br>Sub-product: Loan<br>Issue<br><b>Communication tactics</b> | Company name<br>Wintersolutions inc.<br><b>Complaint Description</b><br>I am repeatedly getting calls even after I told to stop calling. |
| $\overline{1}$<br>New:<br>In Progress:<br>$\mathbf{1}$<br>Closed:<br>s.                                       | Sub-issue: You told them to stop contacting you, but they keep trying                                                                                                    |                                                                                                    |

**10.** *Complaint Progress Tracking for existing users*

Fig 16. Track User Complaint

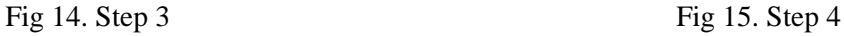

• After selecting of all the relevant factors regarding the complaints from Step 1- 4. We get to review our complaint details at the 5<sup>th</sup> Step.

 $Next$ 

- Once we confirm the details we can submit, and the complaint will be raised.
- Sample input: Wintersolutions inc

- After user logs in and track the complaint, the user can see all the complaints that are raised and what is the status of the complaints.
- This assures that the complaints maintenance and builds the trust on the companies

Financial Complaints Redress System

#### *11. Login as Company Representative*

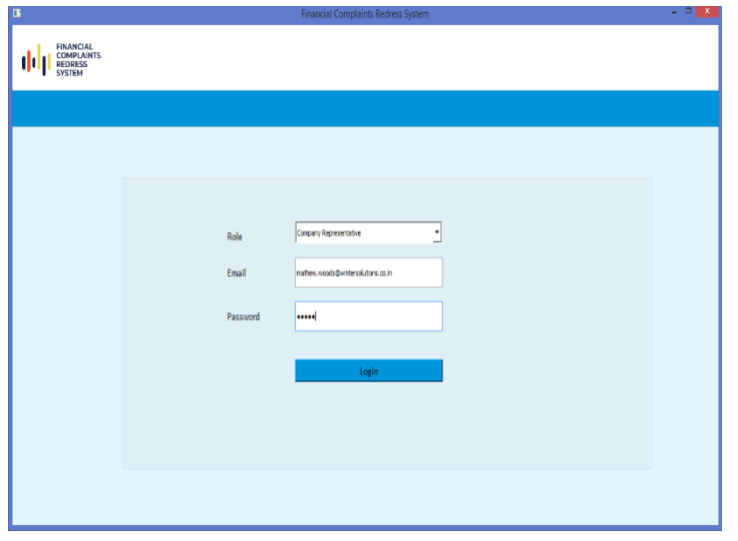

Fig 17. Company Representative login

#### *12. Listing of complaints along with status*

- As complaints can be raised against the companies our product offers companies to look at the complaints take actions and based on type of the complaint.
- If the complaint is solved within a time frame of 1-15 days, we mark it as a timely response or else delayed.

Company Representative role:

Email: mathew.woods@wintersolutions.co.in

Password: [Comp@1234](mailto:Comp@1234)

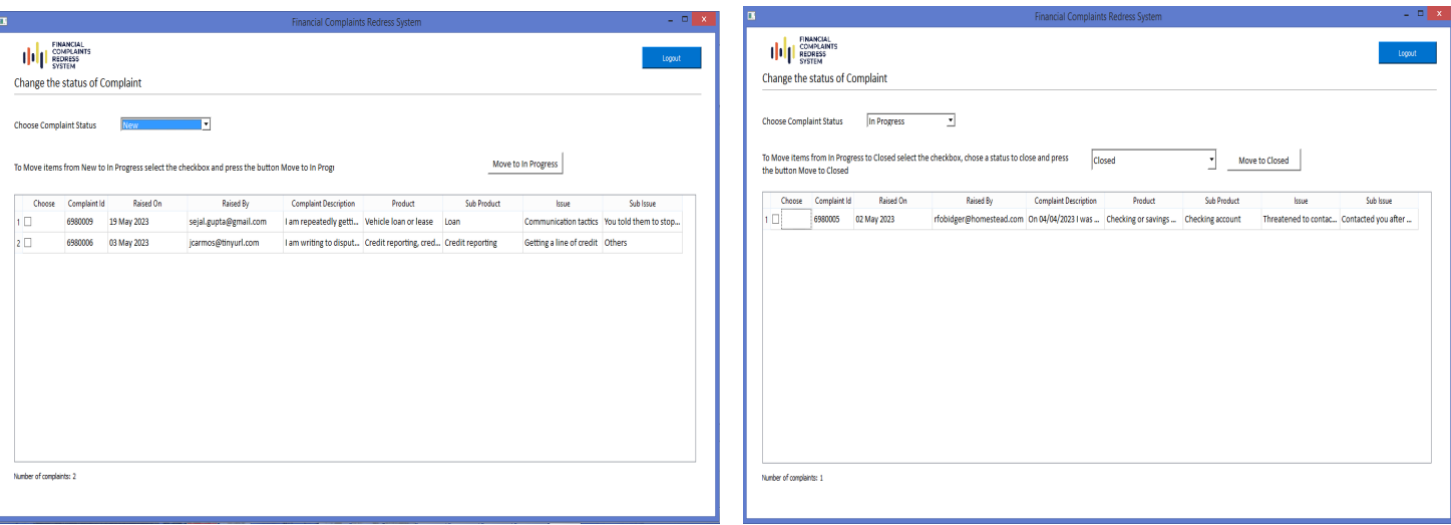

Fig 18. Newly Added Complaints Fig 19. In Progress Complaints

- The above example is demonstrated with complaint-id '6980009'.
- When new complaints arrive, the company end the company representative has the option of moving to In-Progress.
- In a similar way, the In-Progress listing of the complaints can be moved to the closed once the company has done working issue and the complaint is resolved.
- When moving to the Closed Complaints tab, the company can choose the type of complaint from the drop-down as shown below, depending on what type of issue or product the user has raised the complaint about.

Operational UI login details: Company Logins Email Email Passowrd Wells Fargo & Company Gladys.Mahurin@wells.co.in 2H58YQJ Capital One Financial Corporation Jacqueline.Jones@capital.co.in pbo9dnE Jpmorgan Chase & Co. Dana.Cattaneo@jpmorgan.co.in t5GfGtz Bank Of America, National Association Citibank, Joseph. Hockman@bank.co.in d5ksTce User role: Email: sejal.gupta@gmail.com Password: User@1234

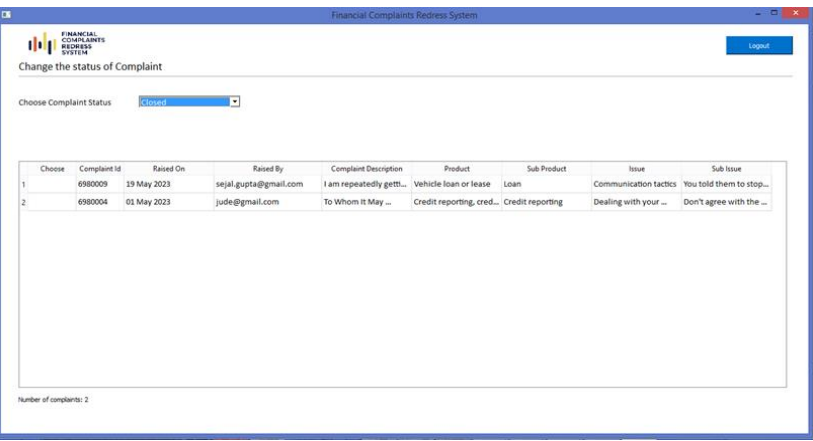

The company can close complaints with following options: -

Closed Closed with relief Closed without relief Closed with monetary relief Closed with non-monetary relief Closed with explanation

Fig 20. Closed Complaints Tab

## <span id="page-10-0"></span>**Summary For Operational Module**

Registering as a customer allows the user to raise complaints against a company based on their experience with the product or issue. By registering a complaint, the company can be made aware of the issue and take corrective action. This improves the customer experience and ensures customer satisfaction. Complaints can also be used to identify and rectify any systemic issues with a product or service. As soon as the issue is raised, they can track their complaints from the same dashboard. In terms of company perspective, the companies are now able to recognize the complaints in a format, such as new, in-progress, or closed, which avoids confusion and increases the efficiency of the process.

The product handles most customer services and company forums with ease of understanding from both user and company perspectives. This provides companies with a clear picture of how their customer service is performing and allows them to make necessary changes to improve their customer service. Additionally, this system allows companies to respond to customer complaints quickly and efficiently.

# <span id="page-10-1"></span>*Working of Analytical Module*

The product focuses on any customer care service and is based on real-time scenarios of the banking portal. The idea behind this product was to create a system that allows different levels of users to focus on different aspects of the business. We have considered four levels of users when designing our current product.

**1. The officials of CFPB (Consumer Finance Protection Bureau): -** A report of the complaints and the key performance indicators (KPIs) set by the company, along with the percentage of whether those KPIs have been achieved, will be of interest for the government officials. "Complaints dashboard"

**2. Complaints to the department head or product manager: -** When government officials report that the KPIs are not met, the department head can perform further monitoring. In the "Summary Report," the HOD can check for products and categories where major issues are coming from and address them. If there is a specific issue like "Debt Collection", the HOD can obtain information from this "Summary Dashboard". When there is any kind of important analysis to be made, the HOD of the department has access to the operational dashboard and the analytical dashboard with a few quick validations.

**3. The managers or government representatives (GR):-** Once a manager or GR receives a product name or list of companies requiring attention, they can search for them (maximum three) and compare their behavior in detail to determine the exact cause of the issue and then report it to the company. Thus, we can solve this problem by providing a solution to companies and governments to avoid unfortunate situations at banks and assure the public that the government is trustworthy.

**4.The employee:** - Users are mainly entry-level. Using this user, you can keep track of changes in company behavior and product issues every day. By using the "Comparative dashboards", users can compare any two categories against each other. Companies can be compared with products, sub-products, issues, or sub-issues. Also, at times we can compare four elements of two categories. Thus, it allows a total of 10 combinations, and each combination can be searched with four elements. The dashboard aims to drill down to the core of each category to assist with problem-solving. Furthermore, we can ROLL UP the results on a monthly, quarterly, and weekly basis depending on the severity of the issue.

## <span id="page-11-0"></span>**Specifications and Usability of Analytical Module**

*1. Product Detail Description*

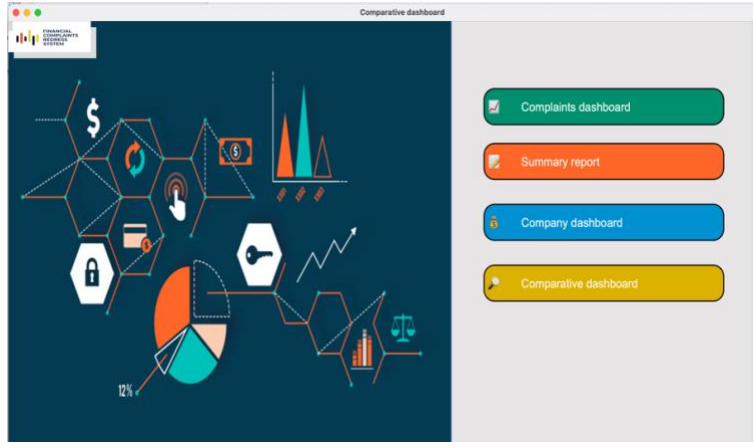

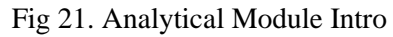

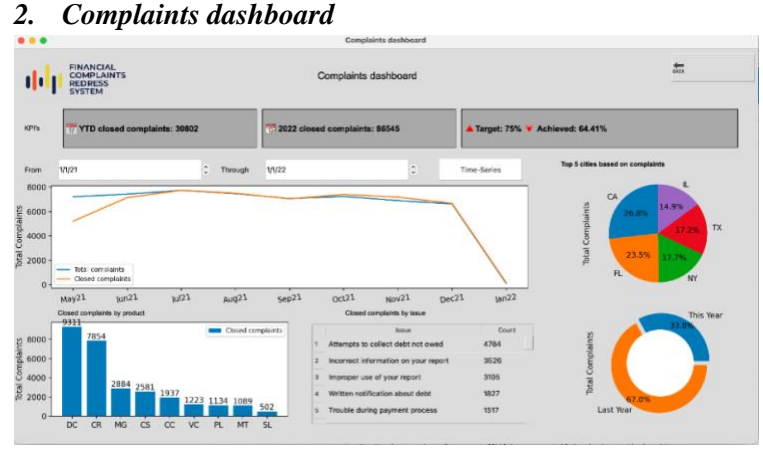

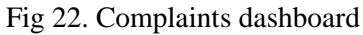

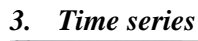

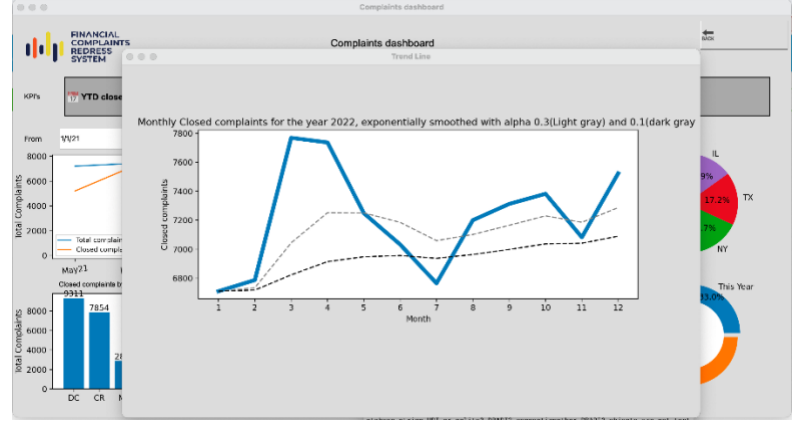

This page is the initial page of the project which allows user to select the dashboards based on the information required

- **"Complaints dashboard": -** This is Complaints Dashboard page where executive views this page. It displays the overall data in organized and graphical ways.
- **Functionalities**: Executive can select a date range from and through to see the closed complaints by Month-Year. To display the complaints data in Month-Year we need to use the concept of **DRILL-UP**.
- A company's KPIs are used to measure its performance. YTD stands for year to date. 75% indicates company has set target to close 75% of tickets.
- Closed complaints are displayed by short names. Hover over the title to see the detailed names of products.
	- **"Time-Series": -** When a executive clicks on Time-Series he/she can view a monthly closed complaints for last year.
	- **Functionalities**: Exponentially smoothed with alpha 0.3 and 0.1.
	- The predicted graph using alpha 0.3 is close to the actual value. Hence, we can use alpha 0.3 to predict the future value of closed complaints.
	- Use of **Moving Average and Exponential Smoothening concepts**.

Fig 23. Time series forecasting

#### *4. Summary Report*

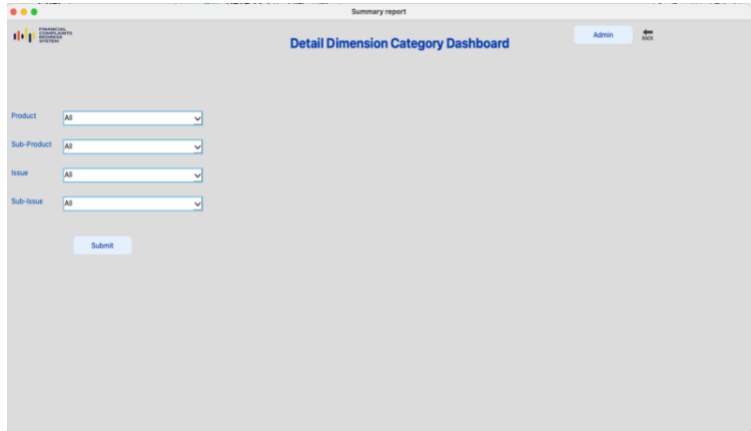

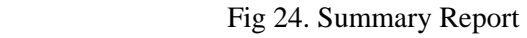

#### *5. Output of overview*

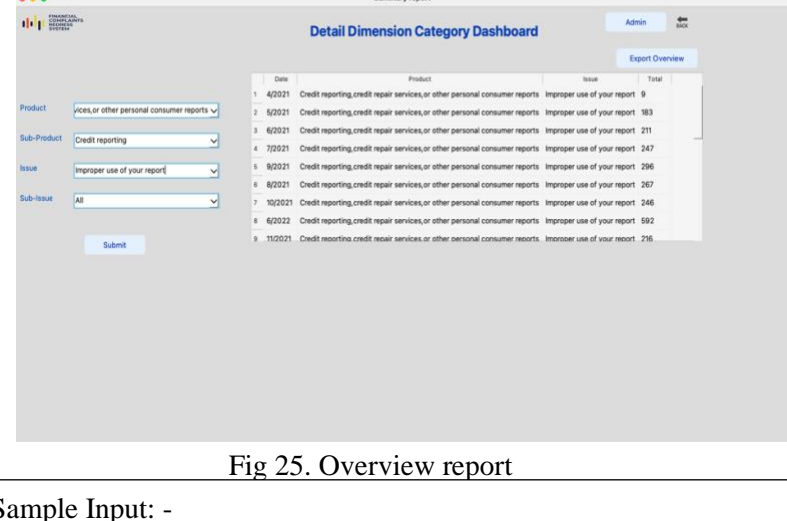

Sample Input: -

Product: - Credit reporting, credit repair services, or other personal consumer reports Sub-Product: - Credit reporting Issue: - Incorrect information on your report

Sub-Issue: - Information belongs to someone else

#### *6. The output of a detailed overview*

- **"Summary Report": -** This page allows user to select the product, sub-product, issue, sub-issue. User can select "All" if user is not sure about the selection.
- **Functionalities**: The database is used to get the dependent data in the Combo-box. Based on selection of Product the rest of combo box changes and based on Issue, Sub- issue changes.
- We can not only select values from dropdown but also it allows us to type the values in the combo box.
- **OLAP** operation are demonstrated in this page.
- After selection of the values, we click on the submit button and results are displayed in tabular format.
- **Functionalities**: On-clicking header the values are stored based on selected columns.
- This table shows the date Product, Issue and Total number of complaints.
- To know the details of the complaints we can click on the cell of the table and the detail table is displayed below.
- If the data is required to share, the page allows to export the table once clicked on export button.
- The **data filtering, grouping, extraction process** from database is demonstrated on this page.
- If there is no data for selection the results will not be displayed.

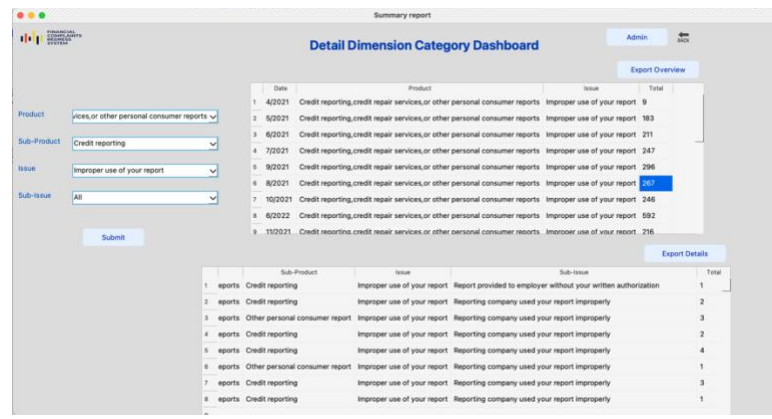

Fig 26. Overview report

#### *7. Admin Procedure*

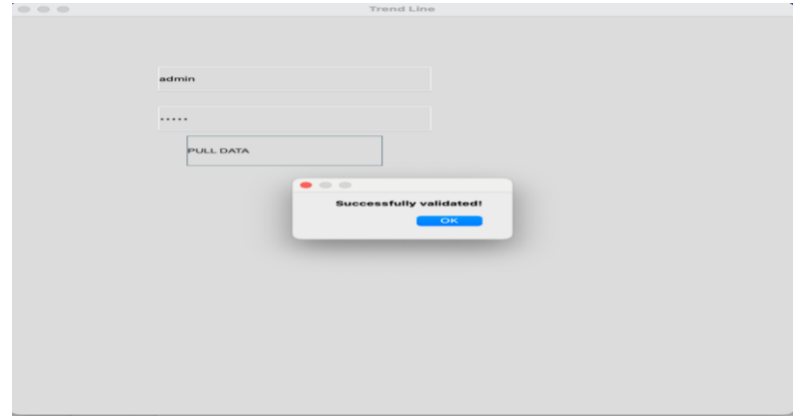

Fig 27. Admin procedure of pulling data

#### **6.** *Company Dashboard*

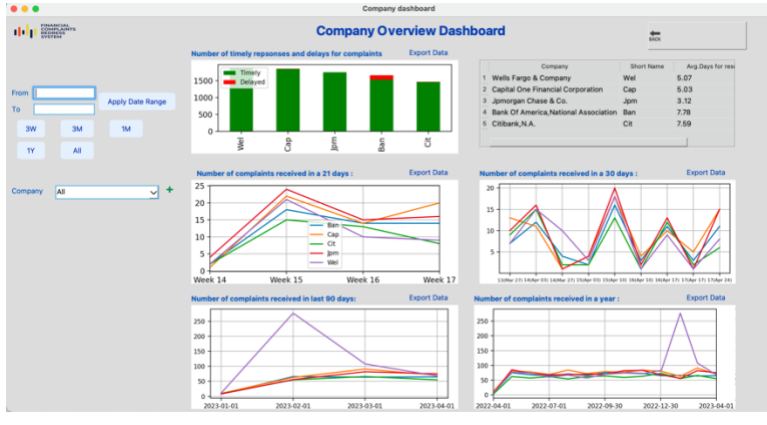

Fig 28. Company Dashboard

- After clicking on the cell of the "Overview table" the details splitting on the total number of into Date (MM/YY), Company, Sub-Product, Issue, Sub-Issue, total number of complaints.
- **Functionalities**: This tables shows the concepts of aggregation in the database.

- There is "Admin" button on the top: This button redirects to the page where it validated admin user and passwords and allows us to pull data from operational data base to analytical database.
- **Functionalities**: This Pull commands can be used in case of critical situation like we need to restart the server, or some important analysis needs to be performed. We can take a backup of the operational server.
- On landing on this page at the first we can see the top 5 companies' data having maximum number of complaints till date.
- There are six charts: -
- i. Number of timely response "Red" (16+ days) represents the delay and "Green" show Timely (from 1-15 days).
- ii. Table: -This shows the short names used for companies and average time company takes to response to complaints.
- iii. Number of complaints received in last 3 weeks (21days) from the top 5 companies
- v. Number of complaints received in last 1 month (30 days) from the top 5 companies
- v. Number of complaints received in last 3 months (90 days) from the top 5 companies
- vi. Number of complaints received in last 1 year (365 days) from the top 5 companies

#### **Functionalities: -**

- This page shows the properties of drill-down operations based on the hierarchical data (i.e., date).
- It allows you to select the dates from in FROM and TO text edit with the calendars.
- We can also view focus graphs on selecting the options like 3W (3 Weeks), 3M (3 months), 1M (1 month), 1Y (1 year), and All. This allows us to show the drill-down operations in the database systems.
- Company Selection: User can select multiple companies (3 max) for comparison by clicking on the "+" button on the UI and remove after clicking on "- "on the UI

Reset button: - This button will reset everything and refresh the page.

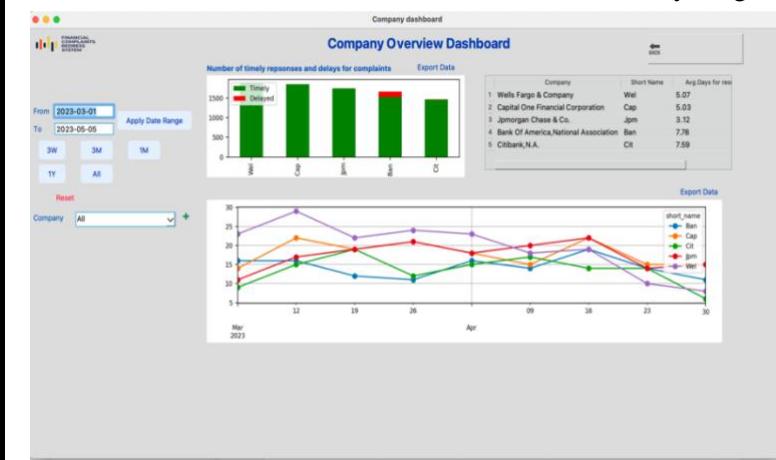

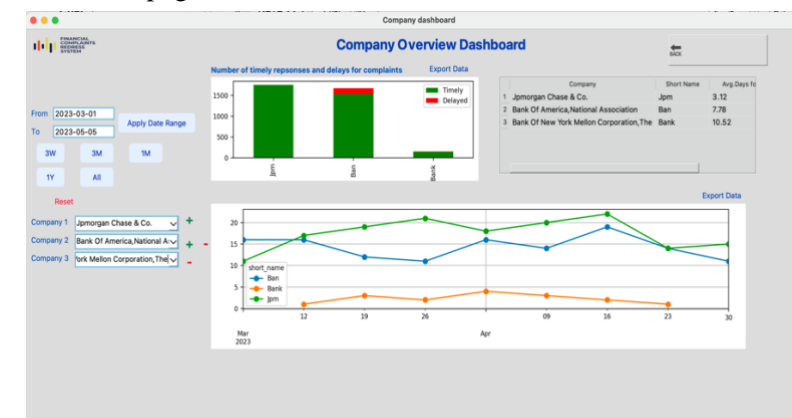

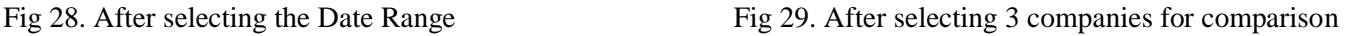

Sample input: - FROM: - 2022-06-01 TO: - 2023-05-06 Company: - "All" OR Company 1: - Wells Fargo & Company Company 2: - Capital One Financial Corporation Company 3: - Jpmorgan Chase & Co.

#### **7.** *Comparative Analysis Dashboard*

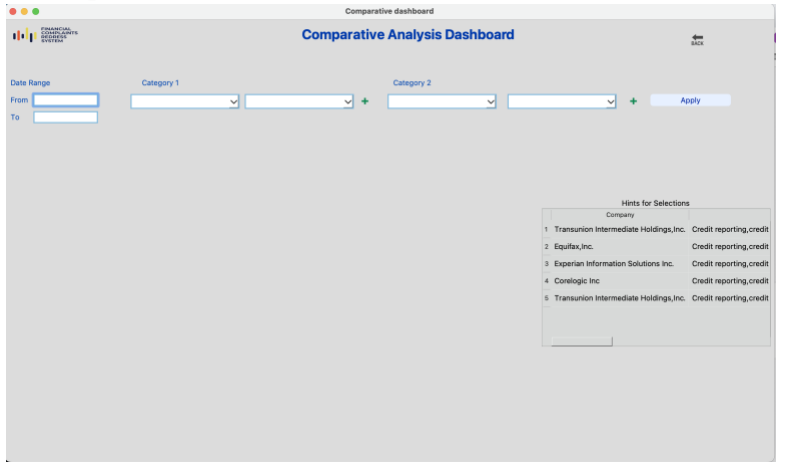

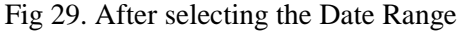

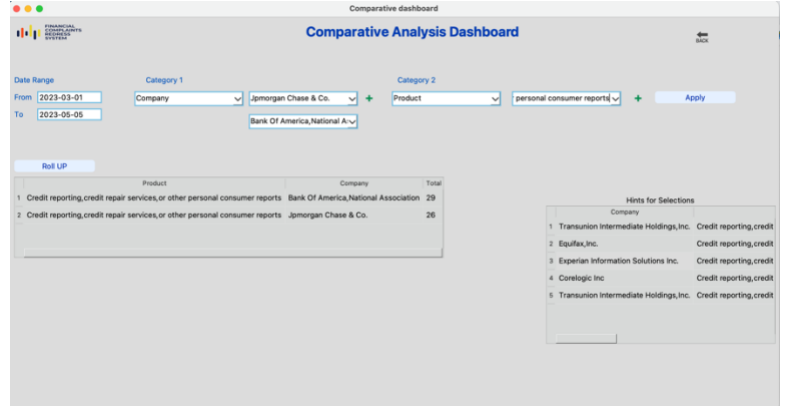

• "The Comparative Analysis Dashboard": - Allows user to compare between two categories for different time range. There is hint table for selection for completely newly user. Same can be used for sample input.

- **Functionalities: -** It performs the ROLLUP, DRILL DOWN operations on the based on the user selection.
- It shows the aggregations group by on the database system
	- Based on the selection the of categories. The results are shown in the tabular format.
- Then user can opt for "Roll UP".
- Once the user opt for roll up the database queries are performed and ROLL UP table in displayed.

Fig 30. Enabling Roll UP

|                                                                  | Comparative dashboard                                                                                                    |                         |                                                                                                    |  |  |
|------------------------------------------------------------------|----------------------------------------------------------------------------------------------------|-------------------------|----------------------------------------------------------------------------------------------------|--|--|
| FINANCIAL<br>COMPLAINTS<br>ENGINESS<br>EVETEM                    | <b>Comparative Analysis Dashboard</b>                                                                                                    |                         |                                                                                                    |  |  |
| Date Range<br>2023-03-01<br>From<br>2023-05-05<br>To             | Category 2<br>Category 1<br>pmorgan Chase & Co.<br>Company<br>Product<br>$\sqrt{1}$<br>Bank Of America, National A:                                                                                                    | ᆑ                       | personal consumer reports<br>Apply<br>٠                                                                                                    |  |  |
| <b>Roll UP</b>                                                   | Product<br>Company<br>1 Credit reporting credit repair services or other personal consumer reports Bank Of America National Association 29<br>2 Credit reporting credit repair services or other personal consumer reports Jpmorgan Chase & Co. | Total<br>26             | <b>Hints for Selections</b><br>Company<br>1 Transunion Intermediate Holdings, Inc. Credit reporting, credit<br>2 Equitax.Inc.<br>Credit reporting, credit |  |  |
| Drill Down: Weekly Monthly                                       | Quaterly Yearly                                                                                                    | Export                  | 3 Experian Information Solutions Inc.<br>Credit reporting credit<br>4 Corelogic Inc<br>Credit reporting credit                                            |  |  |
| ing mortgage<br>1.<br>ing mortgage<br>$^{2}$<br>3 <i>stylces</i> | Sub-Issue<br>None<br><b>SUB-ISSUE TOTAL</b><br>Didn't receive services that were advertised                                                                                                    | <b>Total Complaints</b> | 5 Transunion Intermediate Holdings, Inc. Credit reporting, credit                                                                                         |  |  |
| 4 <i>stylces</i>                                                 | Problem canceling credit monitoring or identify theft protection service                                                                                                    |                         |                                                                                                    |  |  |
| <b>6</b> stylces<br>e.                                           | <b>SUR-ISSUE TOTAL</b><br>Charged too much interest                                                                                                    |                         |                                                                                                    |  |  |
|                                                                  | <b>SUB-ISSUE TOTAL</b>                                                                                                    |                         |                                                                                                    |  |  |

Fig 31. Enabling Drill Down

|                 | Monthly<br>Quaterly<br>Yearly<br>Drill Down: Weekly                      |                | Export                  |
|-----------------|--------------------------------------------------------------------------|----------------|-------------------------|
|                 | Sub-Issue<br>None                                                        | Quater         | <b>Total Complaints</b> |
| $\overline{2}$  | None                                                                     | *** QUATERLY 1 |                         |
| 3               | *** SUB-ISSUE TOTAL                                                      | *** QUATERLY 1 |                         |
| 4               | Didn't receive services that were advertised                             |                | $\overline{2}$          |
| 5               | Didn't receive services that were advertised                             | $\overline{2}$ |                         |
| $6\overline{6}$ | Didn't receive services that were advertised                             | *** QUATERLY 3 |                         |
|                 | Problem canceling credit monitoring or identify theft protection service |                |                         |

Fig 32. Drill down based on Quarterly

<span id="page-15-0"></span>**Summary For Analytical Module**

- Initially, the roll up operational table will have roll up based on the Product, Sub-Product, Issue, Sub-Issue for selected time range for number of complaints.
- After the loading of initial table, the user gets the option to select the "Drill Down" Based on weekly, monthly, quarterly, and yearly.
- In this case, quarterly option is selected. Therefore, another dataset column is added to the existing table that shows drill down operations.

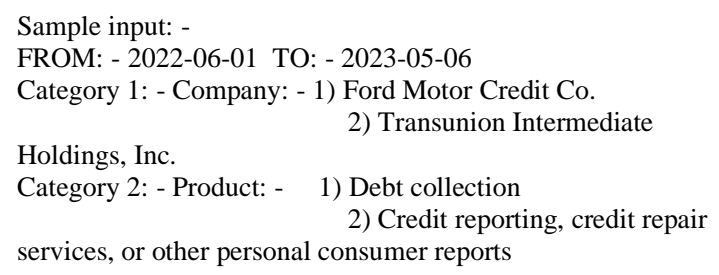

#### The product aims to serve most user types, including executives, mid-levels, and entry-level. The tool assists companies in making informed decisions and identifies the areas they should focus on. It provides users with actionable insights and helps them to optimize their business processes. The tool also helps to minimize risks by providing a comprehensive overview of the company's performance.

There are two main features of the product: first, it can be used as a top-down flow where problems are raised at the top level, and then as a bottom-up flow where entry-level users can notice an issue, download a report, and let the manager know.

Customer complaints and customer care services can be handled with this tool, and it's user-friendly.

## <span id="page-15-1"></span>*Technical Aspects*

The launching of the application can be done from the Python terminal with selecting the folder of the project saved and executing the following commands: -

- 1. For operational: python main\_final.py
- 2. For analytical: python Main.py

Files: -

#### **1. Common Files**

which\_ini.py  $\rightarrow$  Is the supporting files that help us to navigate from server to local connection with changing the name of ini file

DATA225utils  $\rightarrow$  It is the utility file that have common function that required all over the project

#### 2. **Operational**: -

- main\_final.py  $\rightarrow$  Is the main file that is used to execute that holds all execution of all the project. We need to run this file for launching the application
- server connection.ini  $\rightarrow$  Connection to the database on the server
- server\_connection\_wh.ini  $\rightarrow$  Connection to the warehouse on the server.

#### 3. **Analytical**: -

- Main.py  $\rightarrow$  Is the main file that is used to execute that holds all execution of all the project. We need to run this file for launching the application
- admin\_login\_page.py  $\rightarrow$  This helps the admin to pull data from the operational database to the analytical database
- complaints\_dashboard.py  $\rightarrow$  This page runs the complaints dashboard.
- time\_series.py  $\rightarrow$  This page is for time series forecasting on complaints\_dashborad.py
- server connection.ini  $\rightarrow$  Connection to the database on the server
- server connection warehouse.ini  $\rightarrow$  Connection to the warehouse on the server.

#### 4. **ETL**:-

Loading data in database in warehouse.

- Creating a Admin Source Company dimension.ipynb
- Creating a calendar dimension.ipynb
- Creating a Issue dimension.ipynb
- Creating a Product dimension.ipynb
- Creating Fact Table.ipynb

#### <span id="page-16-0"></span>*Note: - Application may time take to load as it has larger datasets.*

## *Operational Queries*

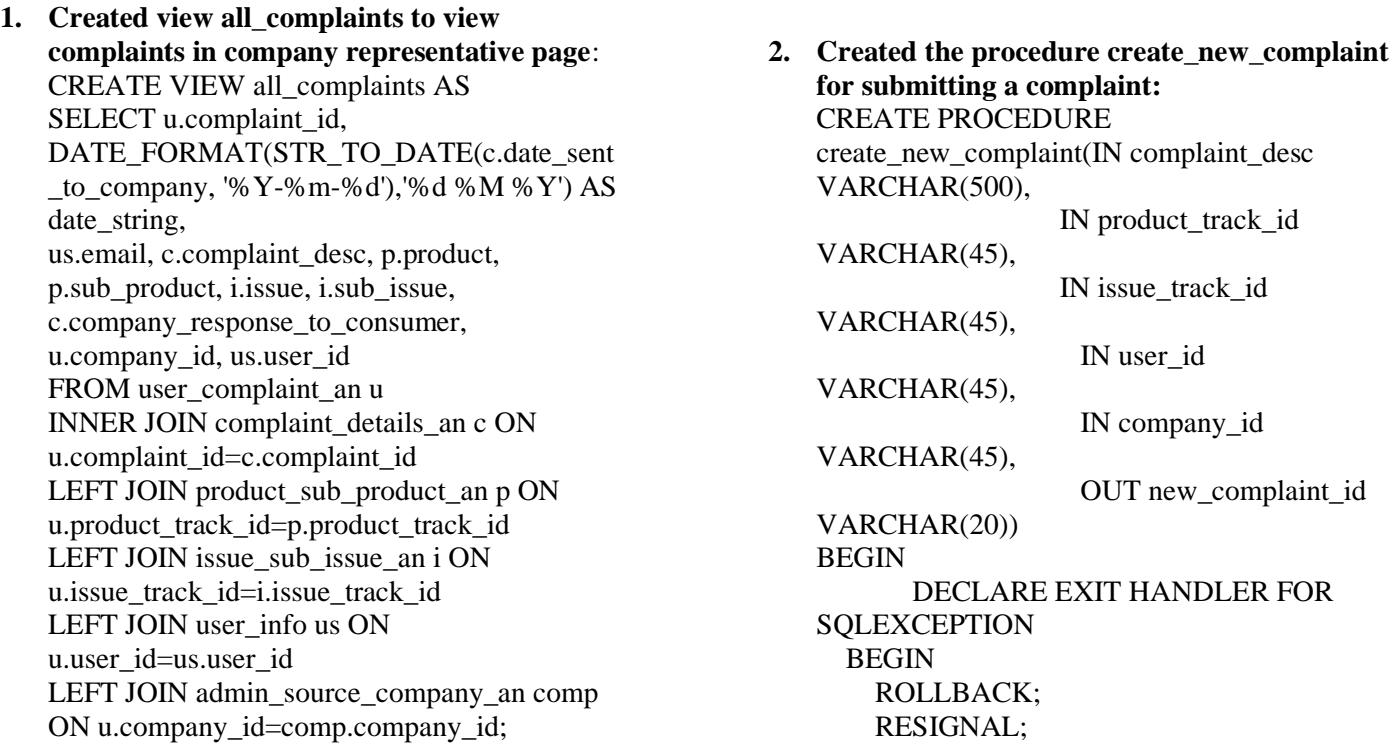

Financial Complaints Redress System

 END; START TRANSACTION;

SELECT @complaint  $id :=$ MAX(complaint\_id)+1 FROM complaint details an INTO new complaint id;

INSERT INTO complaint details an(complaint id, complaint desc, date sent to company, company\_response\_to\_consumer,timely\_respon se,consumer\_disputed) VALUES (@complaint\_id, complaint\_desc, DATE\_FORMAT(CURDATE(), '%Y-%m-%d'), "New", "No", "None");

INSERT INTO user\_complaint\_an(complaint\_id, product\_track\_id, issue\_track\_id, user\_id, company\_id, submitted via, year, month, date) VALUES (@complaint\_id, product\_track\_id, issue\_track\_id, user\_id, company\_id, "Web", YEAR(CURDATE()), MONTH(CURDATE()), DAY(CURDATE()));

 INSERT INTO complaint track(complaint id, date, status, company\_closing\_explanation) VALUES (@complaint\_id, CURDATE(), "New", "None");

COMMIT;

END;

## <span id="page-17-0"></span>*Analytical Queries*

**1. Pulling the data from operational to analytical database:** This stored procedure pulls the data from operational to analytical using the concept of **Slowly changing dimension 0** CREATE PROCEDURE update dim and fact complaints() BEGIN IF (SELECT count(\*) as cnt FROM dim\_calendar\_an cal RIGHT JOIN thedeciders\_db.user\_complaint\_an u. on u.month = cal.month and  $u.year = cal.year$  and  $u.data =$ cal.date. WHERE cal.month is  $null$ ) > 0 **THEN**  INSERT INTO dim\_calendar\_an(full\_date,year,month,date,day\_of \_week,week\_number\_of\_the\_year,qtr) SELECT date\_format(concat(u.year,'- ',u.month,'-',u.date),'%Y-%m-%d') as full\_date,u.year,u.month,u.date, dayofweek(date\_format(concat(u.year,'-',u.month,'- ',u.date),'%Y-%m-%d')) as day\_of\_week,weekofyear(date\_format(concat(u.ye ar,'-',u.month,'-',u.date),'%Y-%m-%d')) as weeknum ,quarter(date\_format(concat(u.year,'- ',u.month,'-',u.date),'% $Y$ -%m-%d')) as quarter FROM thedeciders\_db.user\_complaint\_an u LEFT JOIN dim\_calendar\_an cal on u.month  $=$  cal.month and u.year  $=$  cal.year and  $u$ .date = cal.date WHERE cal.month is null; end if;  $IF($  SELECT count(\*) as cnt FROM fact user complaints an fact RIGHT JOIN thedeciders\_db.user\_complaint\_an u on u.complaint\_id = fact.complaint\_id where fact.complaint id is null)  $> 0$ **THEN**  INSERT INTO fact\_user\_complaints\_an(complaint\_id,submitted\_ via, timely\_response, complaint\_received\_calendar\_key,issue\_sub\_issue \_key,product\_sub\_product\_key,admin\_source\_co mpany\_key ,user\_info\_key,complaint\_closed\_cale ndar\_key) SELECT u.complaint\_id,u.submitted\_via,'Yes' as timely,cal.calendar\_key ,iss.issue\_sub\_issue\_key ,p.product\_sub\_product\_key ,comp.admin\_source\_company\_key,u ser.user\_info\_key,cal.calendar\_key FROM fact user complaints an fact. RIGHT JOIN thedeciders\_db.user\_complaint\_an u on u.complaint\_id = fact.complaint\_id INNER JOIN dim\_product\_sub\_product\_an p on p.product\_track\_id = u.product\_track\_id

 INNER JOIN dim\_admin\_source\_company\_an comp ON comp.company  $id = u$ .company  $id$ INNER JOIN dim\_user\_info user on user.user  $id = u$ .user  $id$ INNER JOIN dim\_issue\_sub\_issue\_an iss on iss.track  $id = u.issue$  track  $id$  INNER JOIN dim\_calendar\_an cal ON u.month  $=$  cal.month and u.year  $=$  cal.year and u.date  $=$ cal.date where fact.complaint\_id is null;

end if;

 SELECT count(\*) as cnt FROM fact\_user\_complaints\_an fact RIGHT JOIN thedeciders\_db.user\_complaint\_an u on u.complaint\_id = fact.complaint\_id INNER JOIN dim\_product\_sub\_product\_an p

**2. Created a view for analytical queries: -** CREATE VIEW

`table\_click\_details` AS SELECT `complaint\_id`, `company\_name`, concat(`cal`.`month`,'/',`cal`.`year`) AS `month\_year`, `timely\_response, `product, `sub\_product`, `issue`,`sub\_issue`, from ((((`fact\_user\_complaints\_an` `ft` join `dim\_admin\_source\_company\_an` `adm`  $on(\hat{C}ft\hat{C})$  admin\_source\_company\_key  $\hat{C}$  = `adm`.`admin\_source\_company\_key`))) join `dim\_issue\_sub\_issue\_an` `isi` on( $(\hat{f}t)$ .`issue\_sub\_issue\_key` = `isi`.`issue\_sub\_issue\_key`))) join `dim\_product\_sub\_product\_an` `psp` on( $(\hat{t}$ .`product\_sub\_product\_key` = `psp`.`product\_sub\_product\_key`))) join `dim\_calendar\_an` `cal` on( $(\hat{r}t\hat{r})$ . complaint\_received\_calendar\_key = `cal`.`calendar\_key`)))

#### **3. Retrieving the data based on product selection:** For the "Summary Report" this is a dynamic query

that selection of products and issues from db. SELECT

 CONCAT(month, '/', year) AS month\_year,product,issue,COUNT(complaint\_id) AS total FROM fact\_user\_complaints\_an ft

on p.product\_track\_id = u.product\_track\_id INNER JOIN dim\_admin\_source\_company\_an comp on comp.company  $id = u$ .company id INNER JOIN dim\_user\_info user on user.user  $id = u$ .user  $id$  INNER JOIN dim\_issue\_sub\_issue\_an iss on iss.track\_id = u.issue\_track\_id INNER JOIN dim\_calendar\_an cal on u.month  $=$  cal.month and u.year  $=$  cal.year and  $u$ .date = cal.date where fact.complaint id is null;

#### END\$\$

JOIN dim\_issue\_sub\_issue\_an isi ON ft.issue\_sub\_issue\_key = isi.issue\_sub\_issue\_key JOIN dim\_product\_sub\_product\_an psp ON ft.product sub product  $key =$ psp.product\_sub\_product\_key JOIN dim\_calendar\_an cal ON ft.complaint\_received\_calendar\_key =cal.calendar\_key WHERE CONCAT(month,  $\frac{1}{7}$ , year) IS NOT NULL AND product  $=$  '{ }' AND sub\_product =  $\{\}$ AND issue  $=$  '{ }' AND sub\_issue  $= \{ \}$ 

#### **4. On the table click the retrieving data from DB:**

SELECT month\_year, company\_name, product, sub\_product, issue, sub\_issue, COUNT(complaint\_id) as total FROM table\_click\_details WHERE month\_year COLLATE utf8mb4\_general\_ci = " $\{$ }" AND product COLLATE utf8mb4\_general\_ci = " $\{$ }" AND issue COLLATE utf8mb4\_general\_ci  $=$  "{}" GROUP BY month\_year, company\_name, product, sub\_product, issue, sub\_issue

**5. Retrieving data for the "Company Overview": -**

For default the "where" statement was removed and LIMIT  $=5$  was set SELECT company\_name, COUNT(complaint\_id) AS `total\_complaints`, COUNT((CASE WHEN  $(\hat{\theta})$  response) = 'Yes') THEN 1 END)) AS`number\_timely\_responsed`,  $COUNT((CASE WHEN ('timely response) =$ 'No') THEN 1 END)) AS `number\_delayed`, ROUND $(AVG(days\ to\ close).2)$  as `average\_time` FROM table\_click\_details\_1 WHERE company name IS NOT NULL AND company\_name ='{}' OR company\_name  $=$ '{}' OR company name  $=$ "{}" GROUP BY company\_name ORDER BY total\_complaints DESC;

**6. Selection of drill down based on weekly, monthly, yearly, etc. in Company Overview: -** SELECT t1.company\_name, CONCAT('Week ', WEEK(t2.received\_date)) AS week\_number, DATE\_FORMAT(MIN(t2.received\_date), '%b %d') AS week\_start, COUNT(t2.complaint\_id) AS total FROM ( SELECT company name, COUNT(complaint\_id) AS total\_complaints FROM thedeciders\_wh.table\_click\_details\_1 WHERE company\_name IS NOT NULL AND company\_name ='{}' OR company\_name  $=$ '{ }' OR company\_name  $=$ "{ $\}$ " GROUP BY company\_name

**8. ROLL UP query for Comparative dashboard.** SELECT IF (GROUPING(company\_name), 'Company TOTAL', company\_name) AS company\_name, IF (GROUPING(product), 'PRODUCT TOTAL', product) AS product, IF (GROUPING(sub\_product), 'SUB-PRODUCT TOTAL', sub product) AS sub\_product, IF (GROUPING(issue), 'ISSUE TOTAL', issue) AS issue, IF (GROUPING(sub\_issue), 'SUB-ISSUE TOTAL', sub\_issue)

ORDER BY total\_complaints DESC ) t1 JOIN thedeciders wh.table click details 1 t2 ON t1.company\_name = t2.company\_name WHERE t2.received  $date \geq (SELECT MAX(received date) -$ INTERVAL 21 DAY FROM thedeciders\_wh.table\_click\_details\_1) GROUP BY t1.company\_name, week number;

**7. When the date range was selected the between query was used: -** SELECT t1.company\_name, received\_date, COUNT(t2.complaint\_id) AS total FROM ( SELECT company\_name, COUNT(complaint\_id) AS total\_complaints FROM thedeciders\_wh.table\_click\_details\_1 WHERE company\_name IS NOT NULL AND company  $name ='{}$ OR company name  $=$ '{}' OR company name  $=$ " $\}$ " GROUP BY company\_name ORDER BY total\_complaints DESC ) t1 JOIN thedeciders wh.table click details 1 t2 ON t1.company\_name = t2.company\_name WHERE t2.received\_date **BETWEEN** '{}' AND '{}' GROUP BY t1.company\_name, received\_data AS sub\_issue, COUNT(complaint\_id) AS TOTAL\_COMPLAINTS FROM table\_click\_details\_1 WHERE received\_date IS NOT NULL """+text+""" AND received\_date between '"""+str(date1)+"""' and '"""+str(date2)+"""' GROUP BY company\_name, product, sub product, issue, sub issue WITH ROLLUP

**9. Drill down with roll up for Comparative analysis:-** SELECT IF (GROUPING(company\_name), '\*\*\*COMPANY TOTAL', company\_name) AS company\_name,

 IF (GROUPING(product), '\*\*\*PRODUCT TOTAL', product) AS product, IF (GROUPING(sub\_product), '\*\*\*SUB-PRODUCT TOTAL', sub\_product) AS sub\_product, IF (GROUPING(issue), '\*\*\*ISSUE TOTAL', issue) AS issue, IF (GROUPING(sub\_issue), '\*\*\*SUB-ISSUE TOTAL', sub\_issue) AS sub\_issue, IF (GROUPING("""+by+"""), '"""+as\_label+"""',"""+by+""") AS """+by+""",

 COUNT(complaint\_id) AS TOTAL\_COMPLAINTS FROM drill\_down WHERE received\_date IS NOT NULL """+text+""" AND received\_date between '"""+str(date1)+"""' and '"""+str(date2)+"""' GROUP BY company name, product, sub\_product, issue, sub\_issue, """+by+""" WITH ROLLUP;

#### <span id="page-20-0"></span>**10. Drill up for displaying Month-Year in Complaints dashboard page:**

SELECT V.monyear,V.year,V.month, V.closed\_cnt, ope.open\_cnt

FROM

(

SELECT date\_format(Cal.full\_date, '%b%y') As monyear,Cal.month,Cal.year,

Count(complaint\_id) As closed\_cnt FROM fact\_user\_complaints\_an F

INNER JOIN dim\_calendar\_an Cal

on Cal.calendar  $key = F_{\text{.}complain}$  closed calendar key

WHERE Cal.full\_date BETWEEN '{}' and '{}'

GROUP BY date\_format(Cal.full\_date, '%b%y'),Cal.month,Cal.year

) AS V

INNER JOIN

(

SELECT date format(C.full\_date, '%b%y') As monyear,C.month,C.year,Count(complaint\_id) As open\_cnt FROM fact\_user\_complaints\_an F

INNER JOIN dim\_calendar\_an C

ON C.calendar  $key = F_{\text{.}complaint}$  received calendar  $key$ 

WHERE C.full\_date BETWEEN '{}' and '{}'

GROUP BY date\_format(C.full\_date, '%b%y'),C.month,C.year

) ope ON ope.monyear = V.monyear

order by V.year,V.month

# *Appendix*

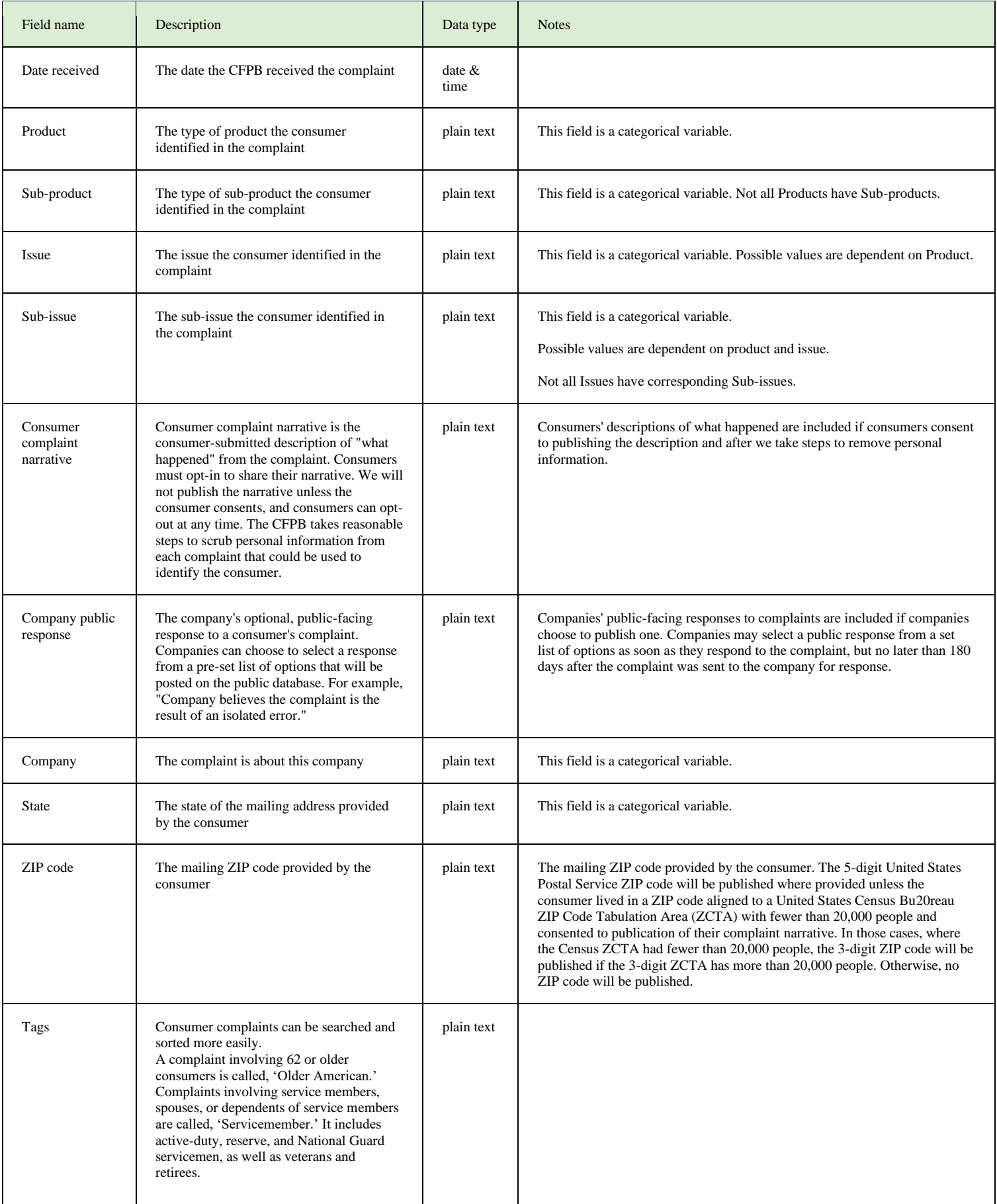

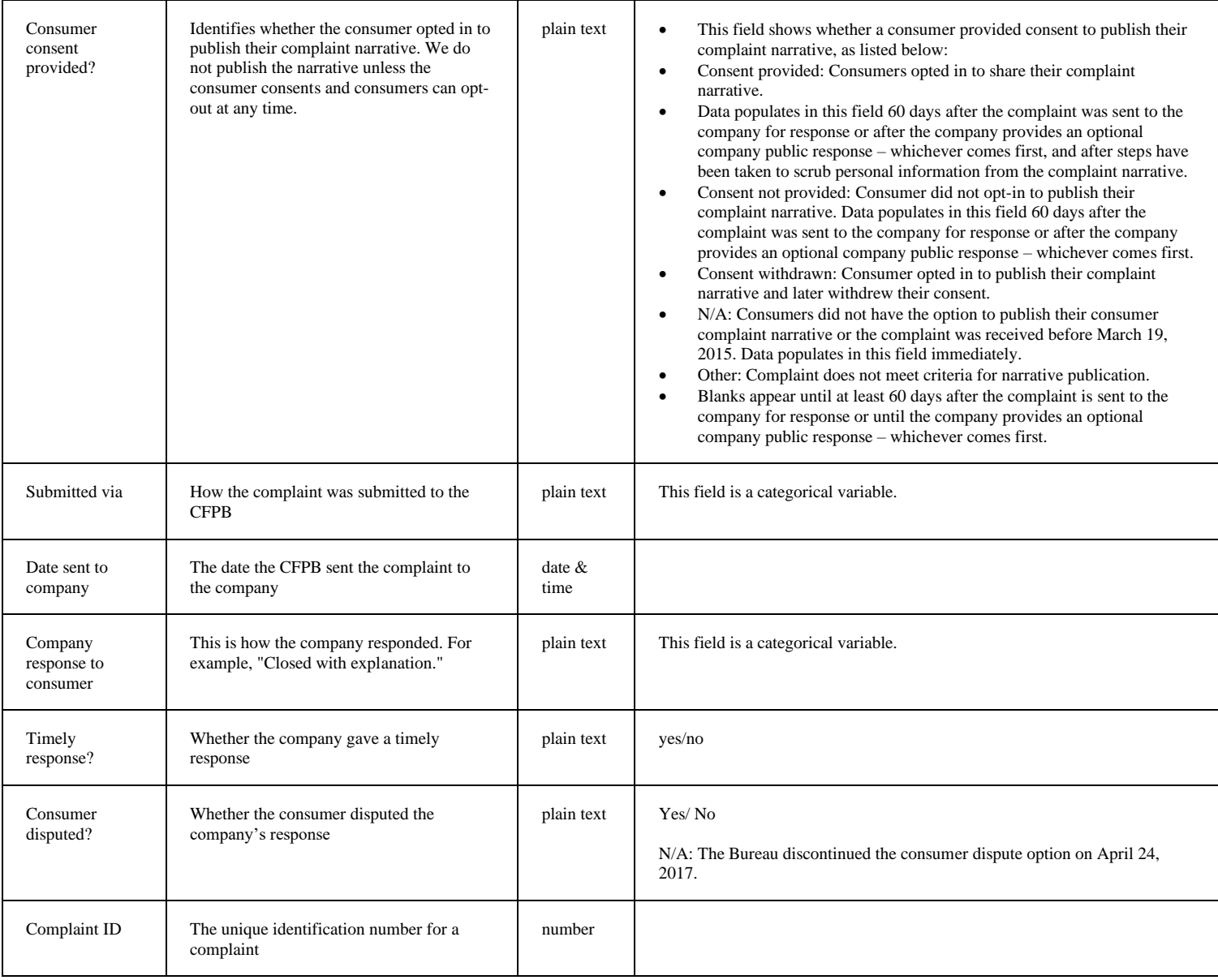